**VPN** 

#### Configuring Cisco AnyConnect VPN for iOS

#### **PURPOSE:**

• How to Install and Configure Cisco AnyConnect VPN

#### **HOW TO CONFIGURING CISCO ANYCONNECT VPN for iOS:**

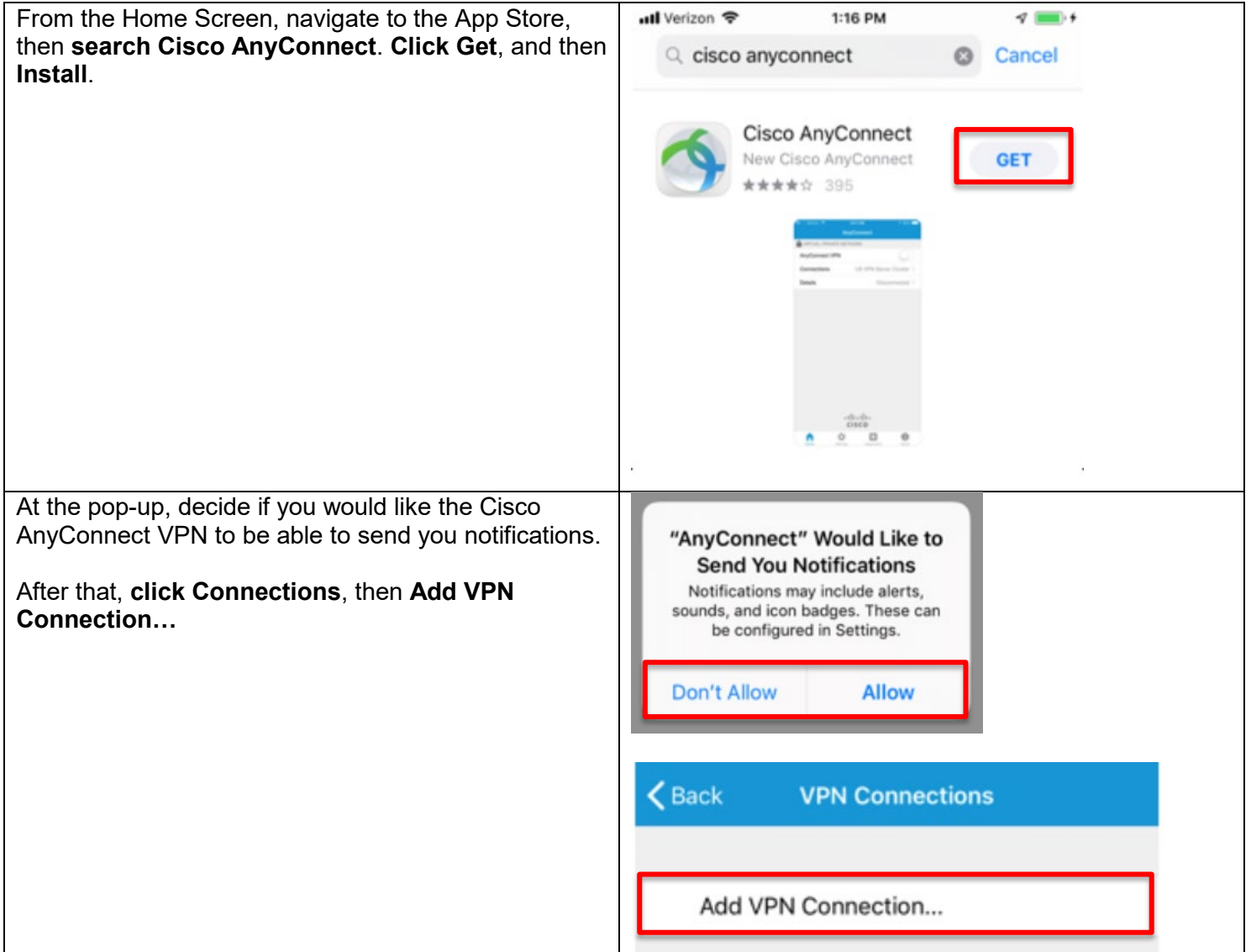

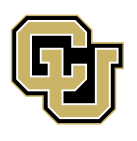

University of Colorado

**UNIVERSITY INFORMATION SYSTEMS** 

Boulder | Colorado Springs | Denver | Anschutz Medical Campus

Contact UIS Call: 303-860-4357 Email:help@cu.edu

### **VPN**

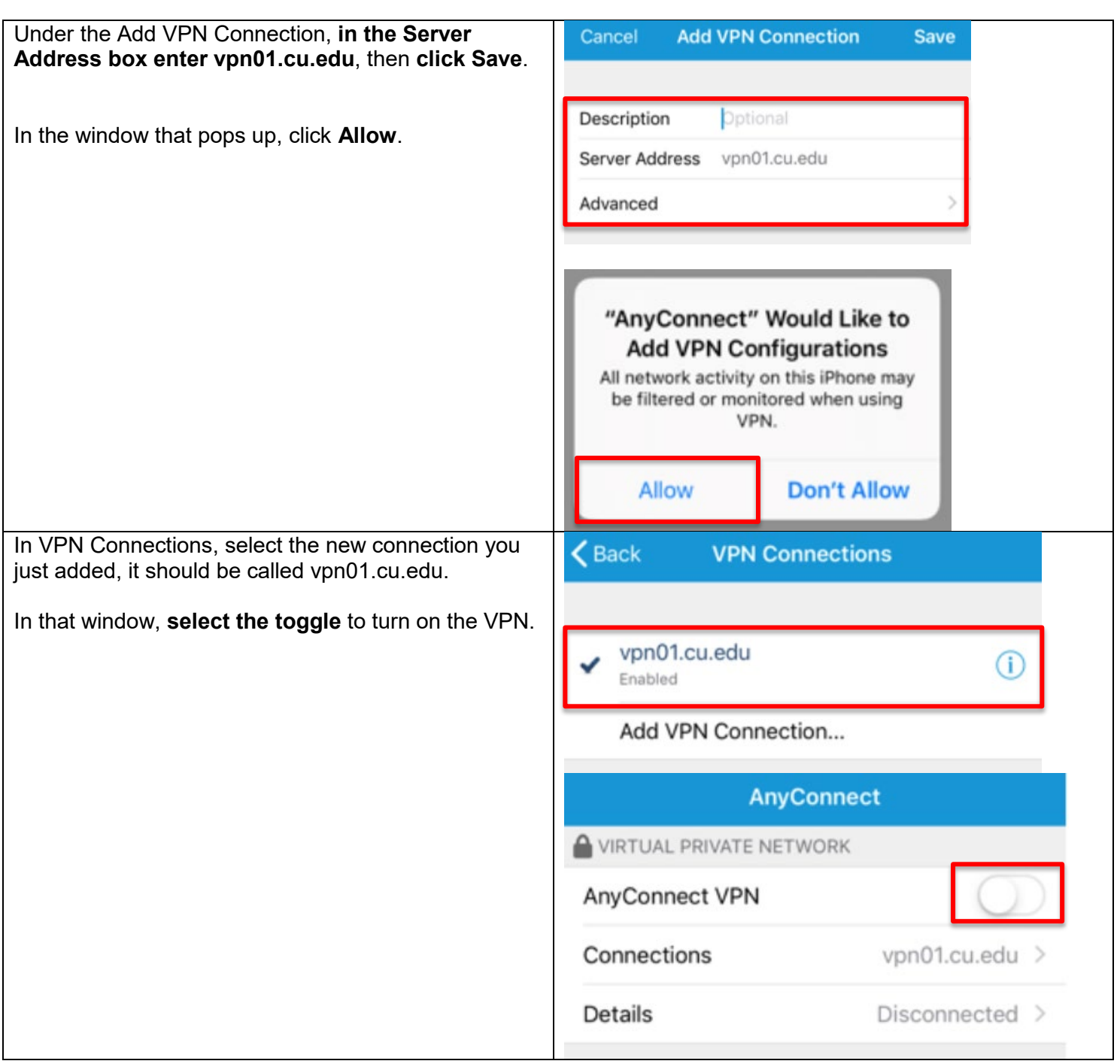

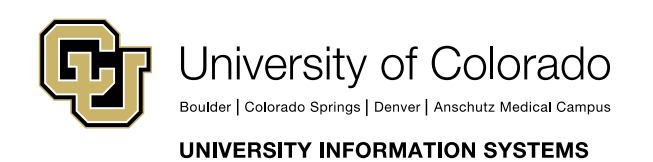

Contact UIS Call: 303-860-4357 Email:help@cu.edu

### **VPN**

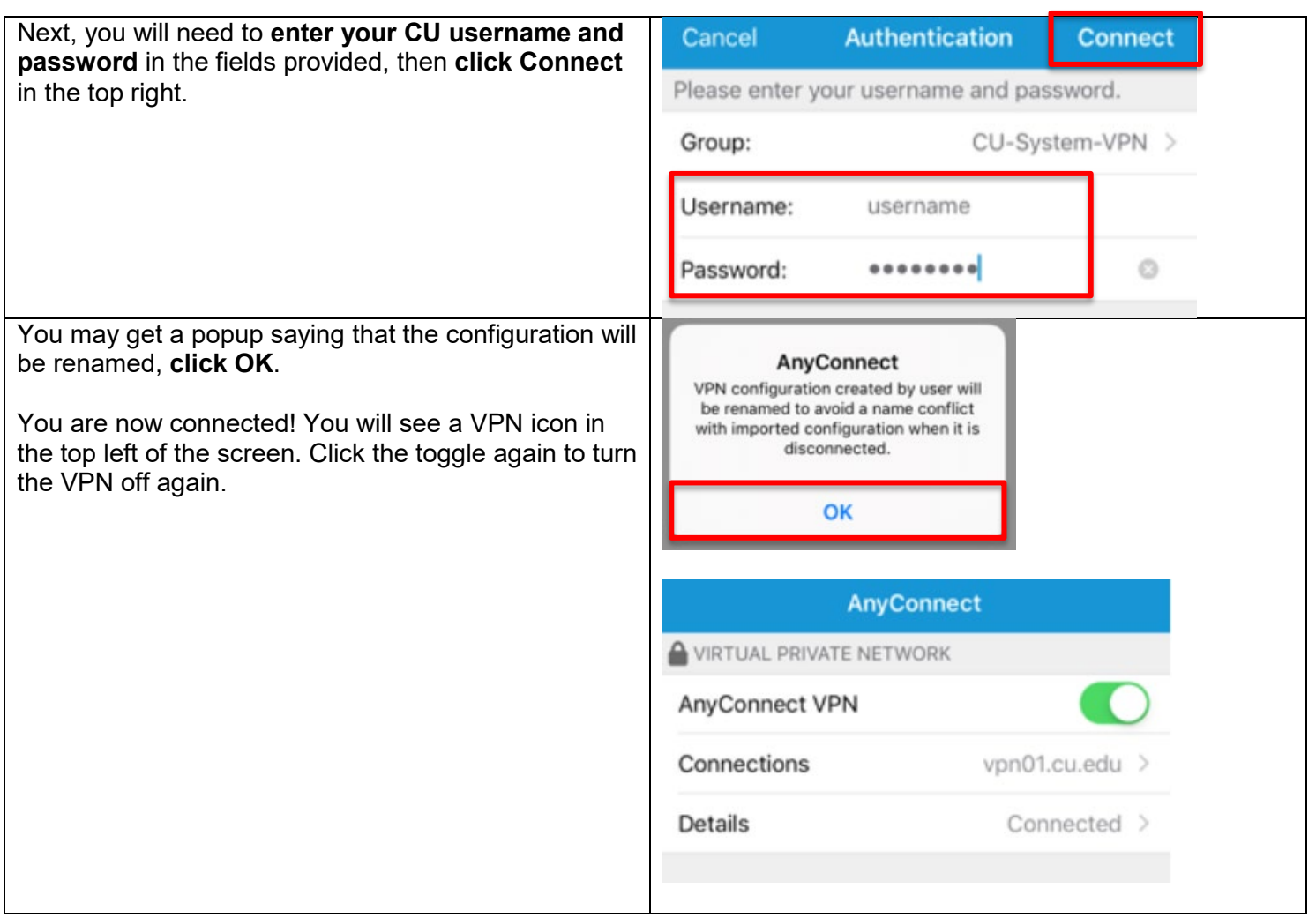

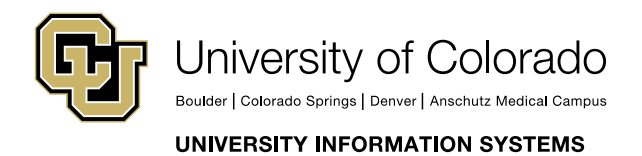

Contact UIS

Call: 303-860-4357 Email:help@cu.edu

### **VPN**

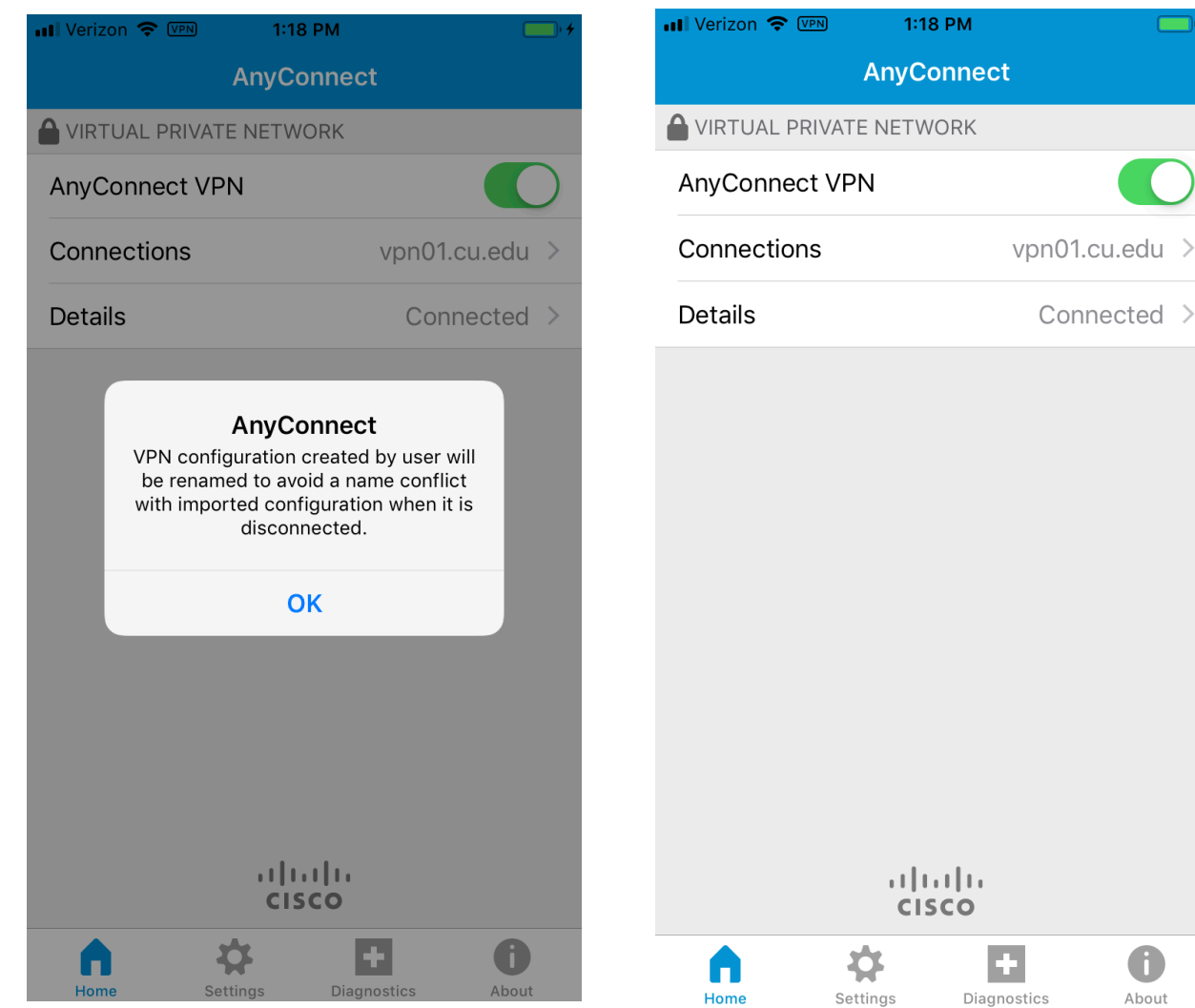

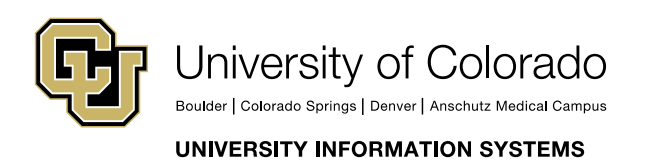

Contact UIS Call: 303-860-4357 Email:help@cu.edu

**VPN** 

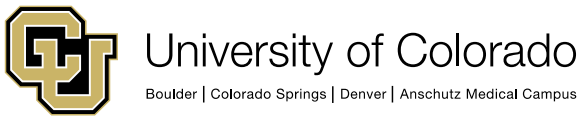

UNIVERSITY INFORMATION SYSTEMS

Contact UIS

Call: 303-860-4357 Email:help@cu.edu